# SACRAMENTO STATE Bursar's Office

## How to withdraw from eRefund

#### To Withdraw from eRefund:

- 1. Log into your Student Center
- 2. Click Account Inquiry
- 3. Click Sign up for eRefund (direct deposit)
- 4. Click My Account
- 5. Click the pencil icon next to EREFUND in the Direct deposit refunds section

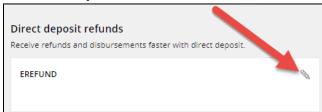

#### 6. Click Cancel direct deposit refunds under Bank account

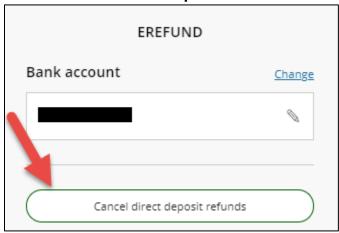

### 7. Click Cancel direct deposit refunds

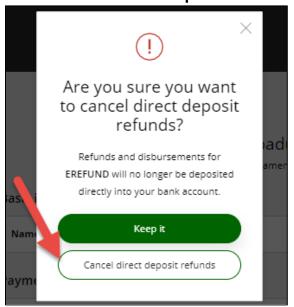

Please see the eRefund Setup Account document if needed.

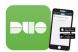